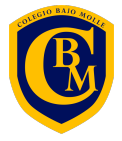

# INTRODUCCIÓN A MICROSOFT **TEAMS**: GUÍA PARA EL ESTUDIANTE

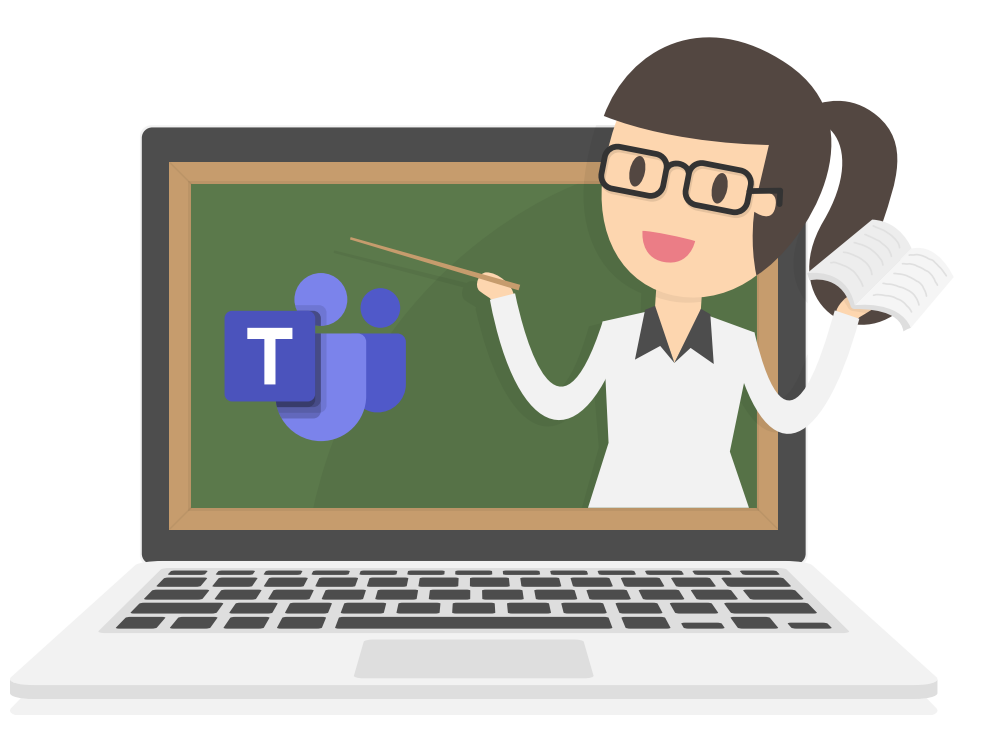

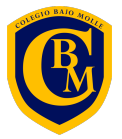

### **¿Haz recibido una invitación para unirte a una clase a través de TEAMS?**

Si haz recibido un correo electrónico como el que aparece en la imagen, es porque tu profesor te ha invitado a su clase virtual!

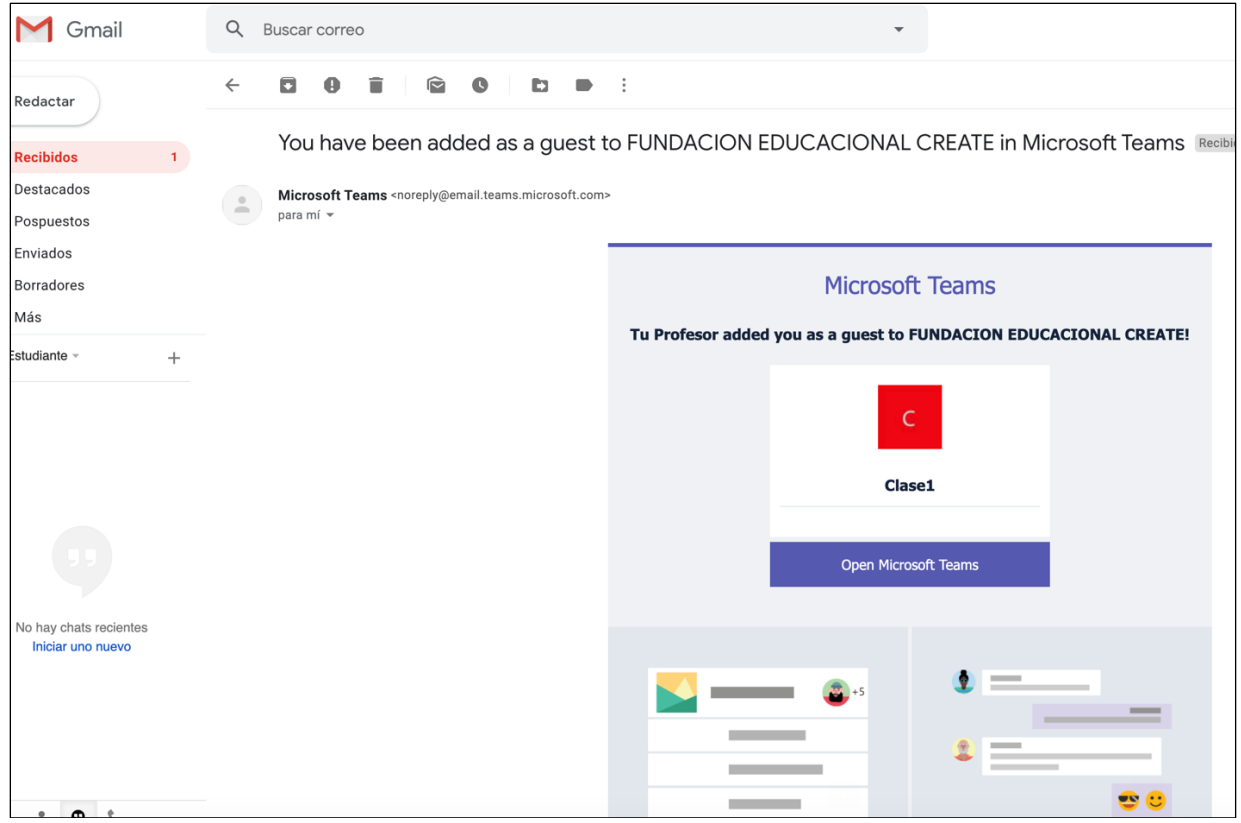

# **¿QUÉ DEBO HACER?**

Debes hacer clic en el botón "Open Microsoft Teams" y abrirá la página para iniciar sesion con tu cuenta microsoft.

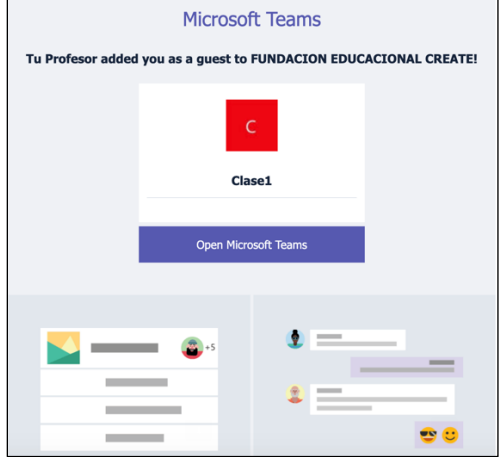

**WWW.COLEGIOBAJOMOLLE.CL** FB: @colegiobajomolle | IG: @colegiobajomolle | TW: @cbajomolle

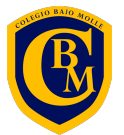

# Hice clic en el enlace pero, ¿Qué ocurre si mi correo es Gmail?

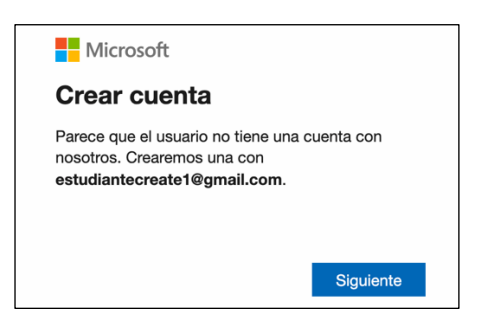

**La primera vez que accedas**, Microsoft te solicitará crear una cuenta para utilizar Teams **con tu Gmail**, para lo que deberás seguir los pasos para validar la cuenta. Crear una contraseña y agregar un número de teléfono para validar tu correo a través de un SMS con un código de activación.

RECUERDA! No es necesario crear otra cuenta de correo, ya que registraras tu cuenta personal existente.

Una vez activada la cuenta, Teams te solicitará acceso a tus datos (nombre, correo electrónico y foto) para crear tu perfil y así te puedan reconocer en tu clase online, lo que debes **ACEPTAR**, para ingresar.

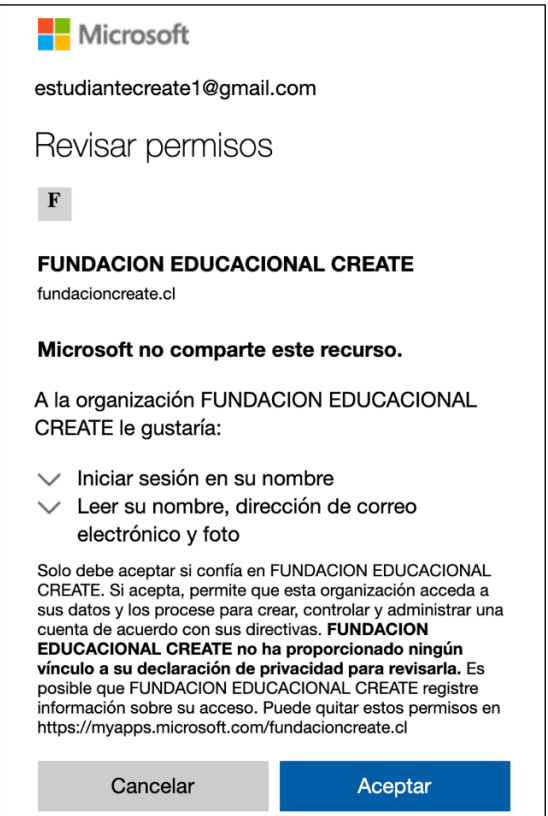

**WWW.COLEGIOBAJOMOLLE.CL** FB: @colegiobajomolle | IG: @colegiobajomolle | TW: @cbajomolle

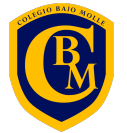

Una vez que aceptes, visualizarás la ventana de bienvenida a Teams, donde podrás, descargar la aplicación para tu computador, o acceder vía web.

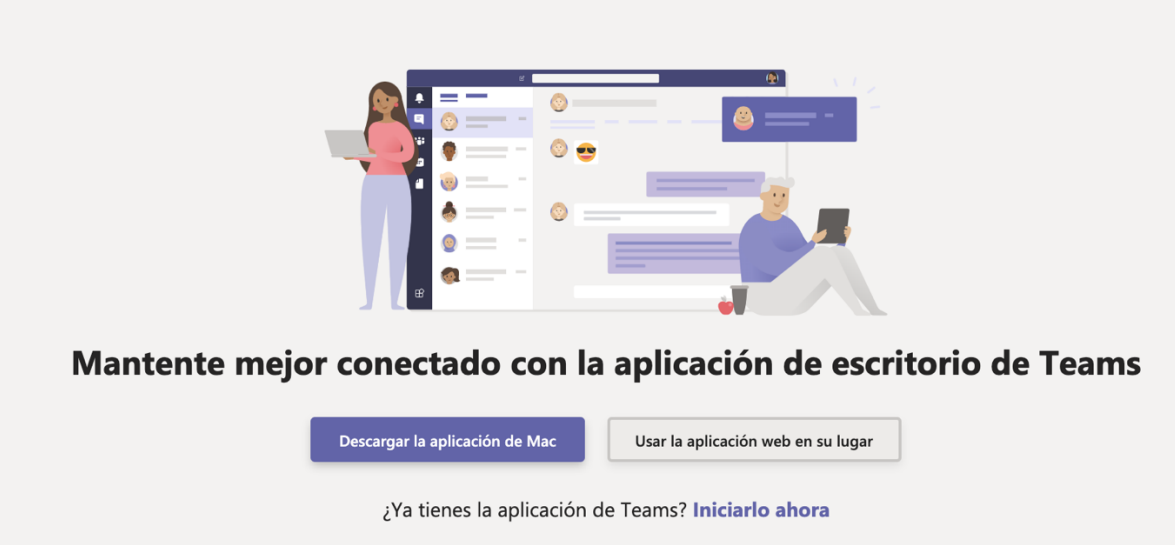

Cuando accedas a Teams visualizarás en el panel izquierdo, todas las clases a las que tus profesores te han invitado, solo debes seleccionar en cual deseas participar, y ya estaras conectado con tu profesor y todo tu curso!

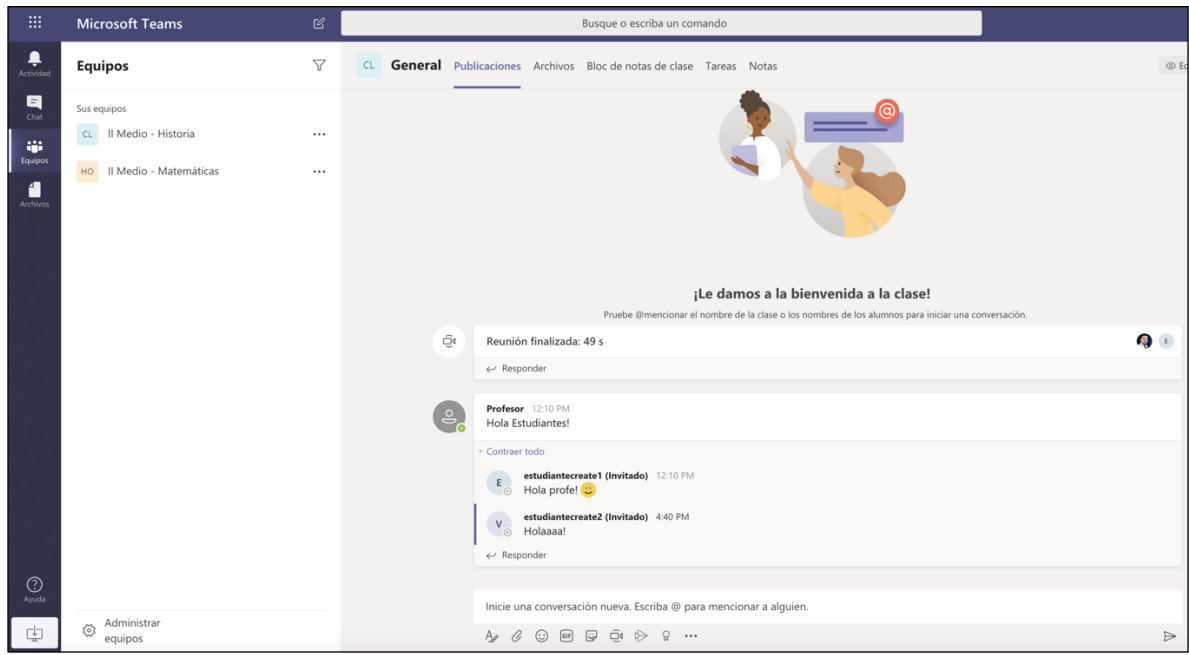

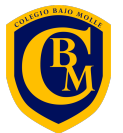

### ¿Qué debo hacer si mi correo pertenece a Microsoft, como @Outlook.com o @Hotmail.com?

Solo debes aceptar la invitación (paso 1), iniciar sesión con tu cuenta microsoft y aceptar los permisos de la aplicación (paso 3). Luego, te consultará si deseas descargar la aplicación a tu computador, o acceder desde el navegador (paso 4).

## ¿Puedo acceder a Teams a través de un dispositivo movil?

SI. Teams está disponible para Android (4.4 o posterior) e iOS (requiere iOS 10.0 o posterior iPhone, iPad).

# Enlaces para descargar Microsoft Teams

Android: https://play.google.com/store/apps/details?id=com.microsoft.teams&hl=es\_CL

**iPhone/iPad:** https://apps.apple.com/es/app/microsoft-teams/id1113153706

Acceso web: https://teams.microsoft.com